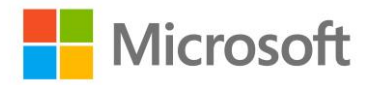

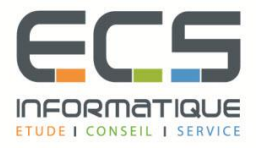

# **Programme de la formation**

## **[Microsoft Windows 10 pour les utilisateurs](https://sitewebecs.azurewebsites.net/poste/32.pdf)**

### **Découverte et utilisation de l'interface Windows 10**

- Généralités
- L'environnement Windows 10
- Ouvrir / Fermer une session sur un poste
- Menu Démarrer et Bureau
- Gestion des fenêtres : Volet d'applications actives, Les bureaux
- Le volet de notifications

#### **Gestion des Fichiers, dossiers et de l'espace de stockage**

Explorateur de fichiers :

- Ouvrir / Fermer l'explorateur
- Description de l'écran
- Le Ruban et ses onglets
- Le volet de Navigation
- Le volet de visualisation
- Le volet des détails
- Gérer la liste accès rapide
- **Espace de stockage OneDrive** Assistant Recherche
- Rechercher à partir de l'explorateur de fichiers
- Rechercher à partir du bureau

#### **Les applications intégrées à Windows 10**

- Navigateur Internet Microsoft Edge
- Lecteur de fichier PDF/XPS
- L'Outils capture
- Pense-bête

#### **Personnaliser son environnement**

- Changer son mot de passe
- Changer son avatar
- Personnaliser l'arrière-plan et l'écran de verrouillage